#### **SquirrelMail for Webmail**

#### AfNOG 2013 Scalable Internet Services (SS-E)

Presented by Michuki Mwangi Lusaka, Zambia (Original Materials by Joelja)

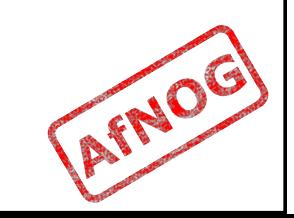

## **What is Webmail?**

- **Nebmail provides a web-based (HTTP) Mail** User Agent (Front end) to access emails
- **This makes webmail available anywhere which** is practical for most users.
- **Use the default http port 80 but can ran on** other user defined ports.

**Nebmail systems will access the mail server** using IMAP4(s), POP3(s). Some read the files directly from the mailbox stored in Maildir format e.g Sqwebmail.

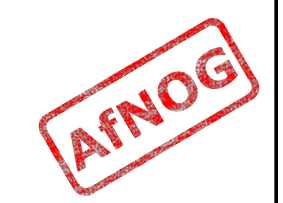

#### **Background**

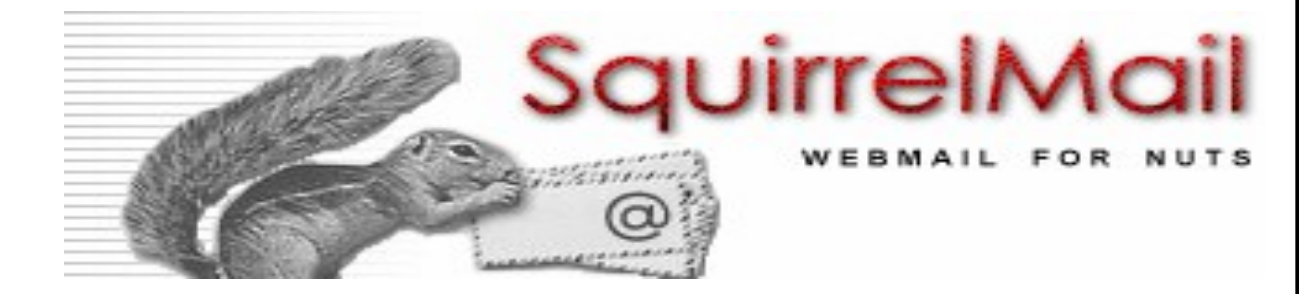

- **Started in 1998 by two brothers Luke and** Nathan Ehresman
- **Named after squirrels for their agility**
- **n** www.squirrelmail.org
- **It supports IMAP and SMTP protocols and can** be setup to support a wide range of MTA and implementations
- **Its written in PHP**

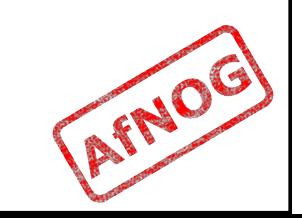

# **Why Squirrelmail**

- **Squirrelmail is stable and scales well in most** environments
- **Continues to have features support in plugins** including password change and server-side filters
- Its fast with options header caching and supports server side indexing – works well with Dovecot and Cyrus IMAP
- It has a light interface due to php
- **Additional resources would be required to make it** scale for large scale implementations AFNOC

## **Summary on Apache**

- In configuring apache the main file is /usr/local/ etc/apache22/httpd.conf
	- **I.** Uncommenting all the required includes are done here
	- **This file is also responsible for loading library module** e.g php
	- **Additional system wide configurations are done here.**
	- **Nore specific configs should be done in includes files**
- <sup>n</sup> Virtual-hosts are defined in the /usr/local/etc/ apache22/extra/httpd-vhosts.conf
- **n** Installation of Squirrelmail will require PHP to be preinstalled. Make install should add this as a dependancy (remember to select Apache support/ module)

# **Installing Squirrelmail (skip this)**

**Squirrelmail is installed from ports** 

*\$ cd /usr/ports/mail/squirrelmail \$ make install clean* 

- **PHP must have been installed and working for** Squirrelmail to work
- **If PHP was not installed, the it will be installed** as a dependency. Remember to select Apache module support on PHP options.

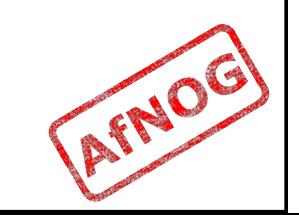

# **Installing from Source**

- <sup>n</sup> The following should be done as **Root;**
- Untar the Squirrelmail Source file located in the "afnog" home directory

tar -xvf squirrelmail-20130612 0429-SVN.stable.tar

**Copy the "squirrelmail" directory to the web root directory;** 

cd squirrelmail.stable

cp –R squirrelmail /usr/local/www/

- **Create the data and attachment directories** 
	- <sup>n</sup> mkdir -p /var/squirrelmail/data
	- n mkdir -p /var/squirrelmail/attachment
- **Set the file permissions on the directories** 
	- <sup>n</sup> cd /var
	- <sup>n</sup> chown –R www:www squirrelmail

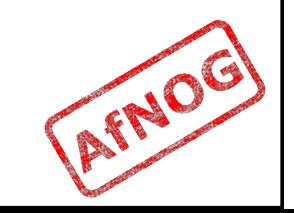

# **Configuring Squirrelmail**

#### **SquirrelMail has its own configure options**

- <sup>n</sup> \$ cd /usr/local/www/squirrelmail/
- $\frac{1}{2}$  \$ ./configure

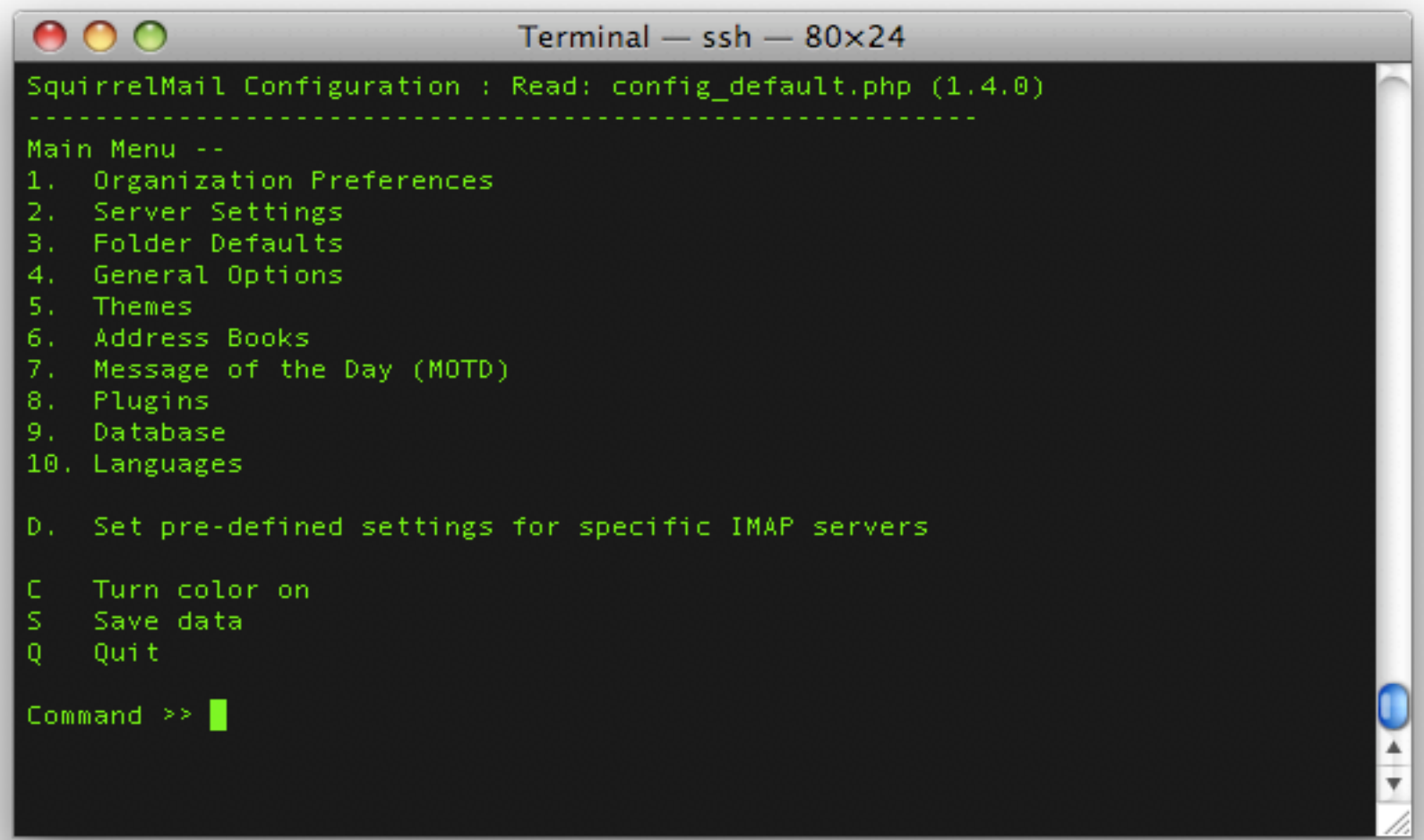

AFNOG

## **1. Organizational Preferences**

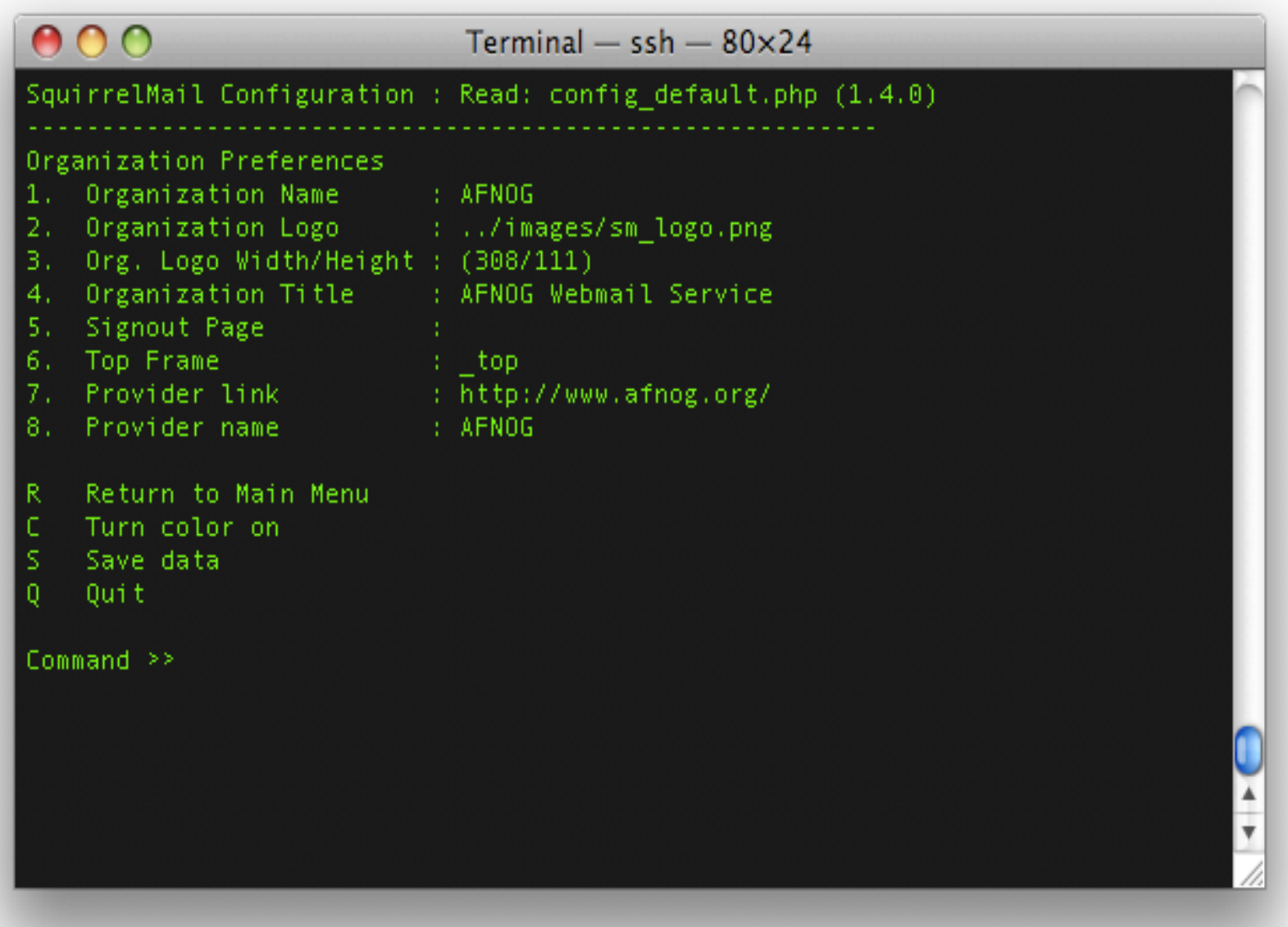

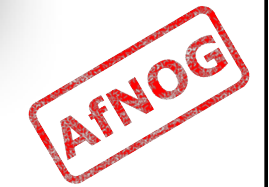

#### **2. Server Settings**

■ Select 2 for Server settings and 1 to change domain. Domain is "XXX.bogus.gh"

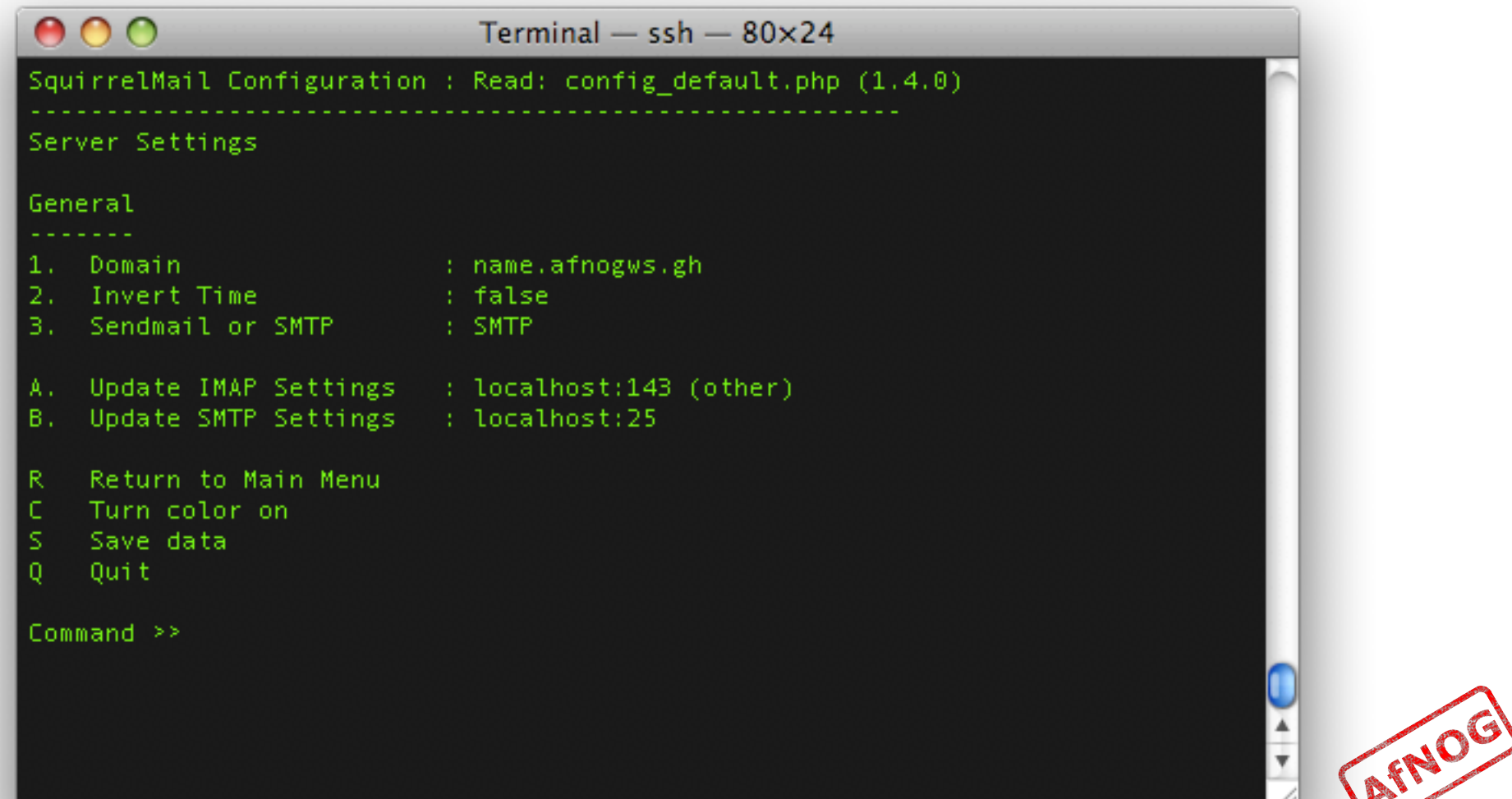

## **2 a. Set Predefined IMAP Servers**

- □ Select A for option to set the type of Server
- **D** Type "dovecot" and press enter
- **p Press S to save and R to return to previous menumies of the S**

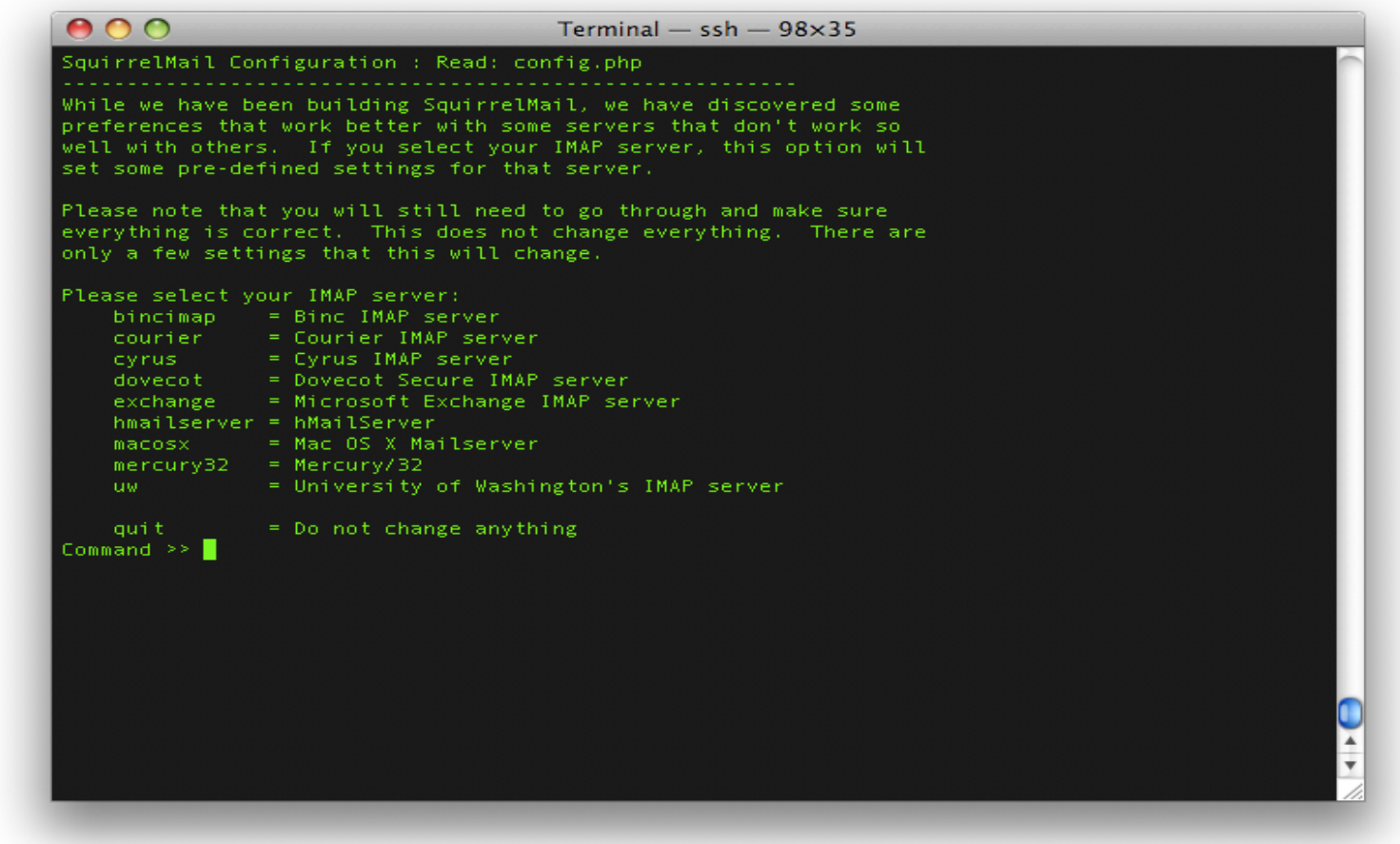

# **4. General Options**

- **From the main menu Press 4 to go to "General** Options"
- Select option 1 for Data Directory
- **Type the path of the data directory created** earlier i.e /var/squirrelmail/data
- **Press enter**
- **Press option 2 for Attachments Directory**
- **Type the path of the attachments directory** created earlier i.e /var/squirrelmail/attachment
- **Press "s" to save and "r" to return to main menu**

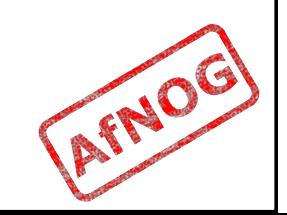

# **Other Squirrelmail Options**

- Folder options: directory default features and behavior of squirrelmail
- **General Options: Server side activities and General Options: Server side activities and** optimizations
- **Themes : Look and Feel**
- **Addressbook : Create or configure LDAP AB**
- **Plugins: Install additional plugin features**
- **Database: Define database for AddrBook**
- **Languages: Change Languages**

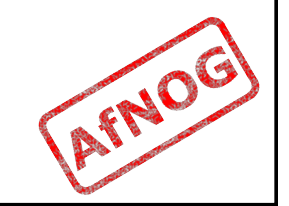

### **Configuring Squirrelmail as Apache Virtual-Host**

- **Squirrelmail is a web-mail service**
- **First step is to do the virtual hosts on apache.**
- <sup>n</sup> Edit /usr/local/etc/apache22/extra/httpdvhosts.conf and add the following lines.
- <VirtualHost \*:80>
	- ServerAdmin afnog@pcXX.sse.ws.afnog.org
	- DocumentRoot /usr/local/www/squirrelmail
	- ServerName **webmail.XXXX.bogus.gh**
	- ErrorLog /var/log/mail-error\_log
	- CustomLog /var/log/mail-access\_log common
- </VirtualHost>

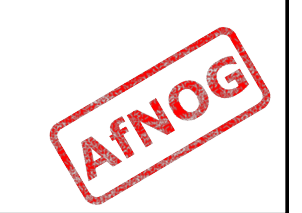

# **Configuring – Apache**

<sup>n</sup> Second Step step is to enable directory access on apache;

*vi /usr/local/etc/apache22/Includes/squirrelmail.conf*

 $\blacksquare$  add the following in the new file; *<Directory /usr/local/www/squirrelmail/> Options Indexes FollowSymLinks AllowOveride None*  **Order allow,deny Allow from all </Directory>** 

- **n** Save the file and close
- $\blacksquare$  Restart apache *\$ apachectl restart*

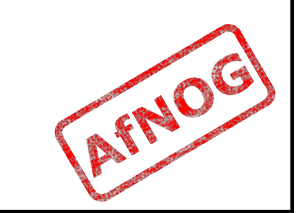

## **DNS Entry for Webmail**

- <sup>n</sup> A Resource Record for **"webmail"** subdomain should be created in your DNS Servers
- <sup>n</sup> Edit **/etc/namedb/master/XXX.bogus.gh**
- <sup>n</sup> *Add an Address Record (A) and (AAAA) for webmail.XXX.bogus.gh pointing to the IPv4 and IPv6 addresses assigned to the PC/virtual machine*
- <sup>n</sup> *Update the serial number and restart Bind*  **rndc reload**

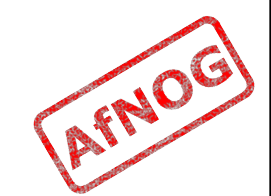

## **Accessing Webmail**

- **Den the browser as per the configuration it** should be http://webmail.XXX.bogus.gh
- **Logon using the system username and password** (user afnog/pass afnog)

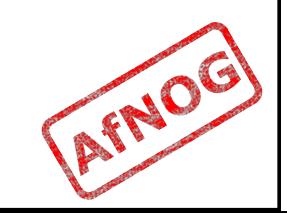

## **Happy Webmailing**

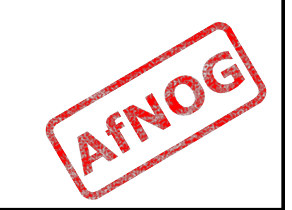

#### **Additional Information**

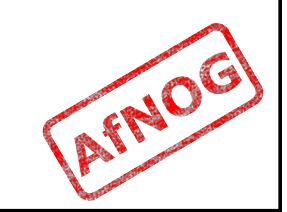

# **SSL Mod-rewrite for Squirrelmail**

- **Formally is a web-mail service as such for security reasons its important to use secure access https**
- **EXT** Since we require and want to force everyone to go through an SSL interface we set it up as follows;

*<VirtualHost \*:80>*

*ServerName webmail.XXX.bogus.gh*

*RewriteEngine on*

*RewriteCond %{HTTPS} ^off\$*

```
RewriteCond %{HTTP_HOST} (.*)
```
*RewriteRule ^(.\*)/? https://%1/\$1 [L,R]*

*</VirtualHost>*

**CAVEAT:** SSL does not work in Name Based Virtual Hosting environment only in an IP Based Virtual Hosting. On a shared server it will generate name warnings

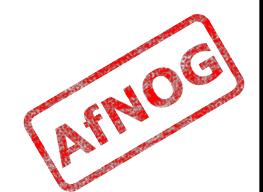